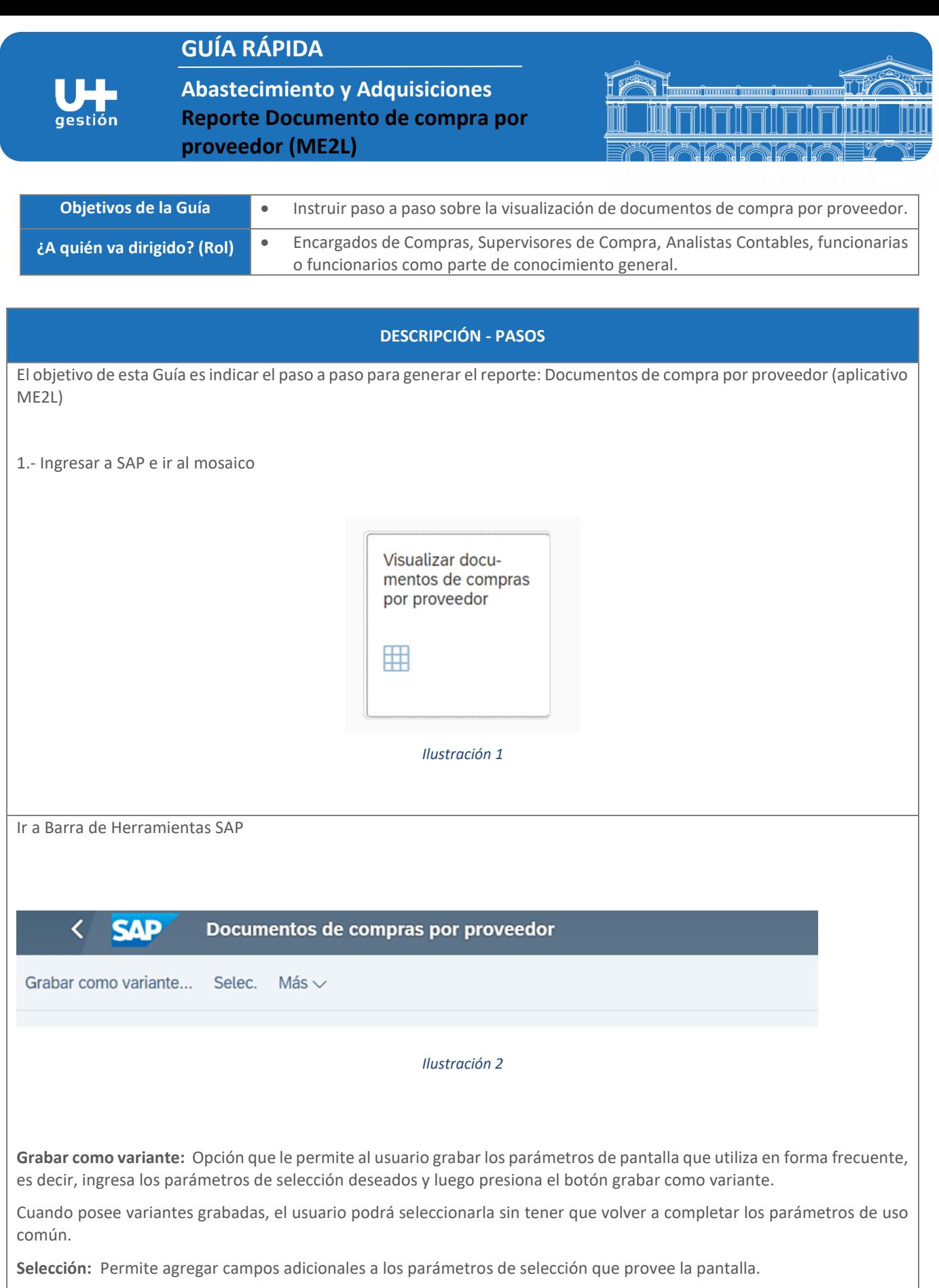

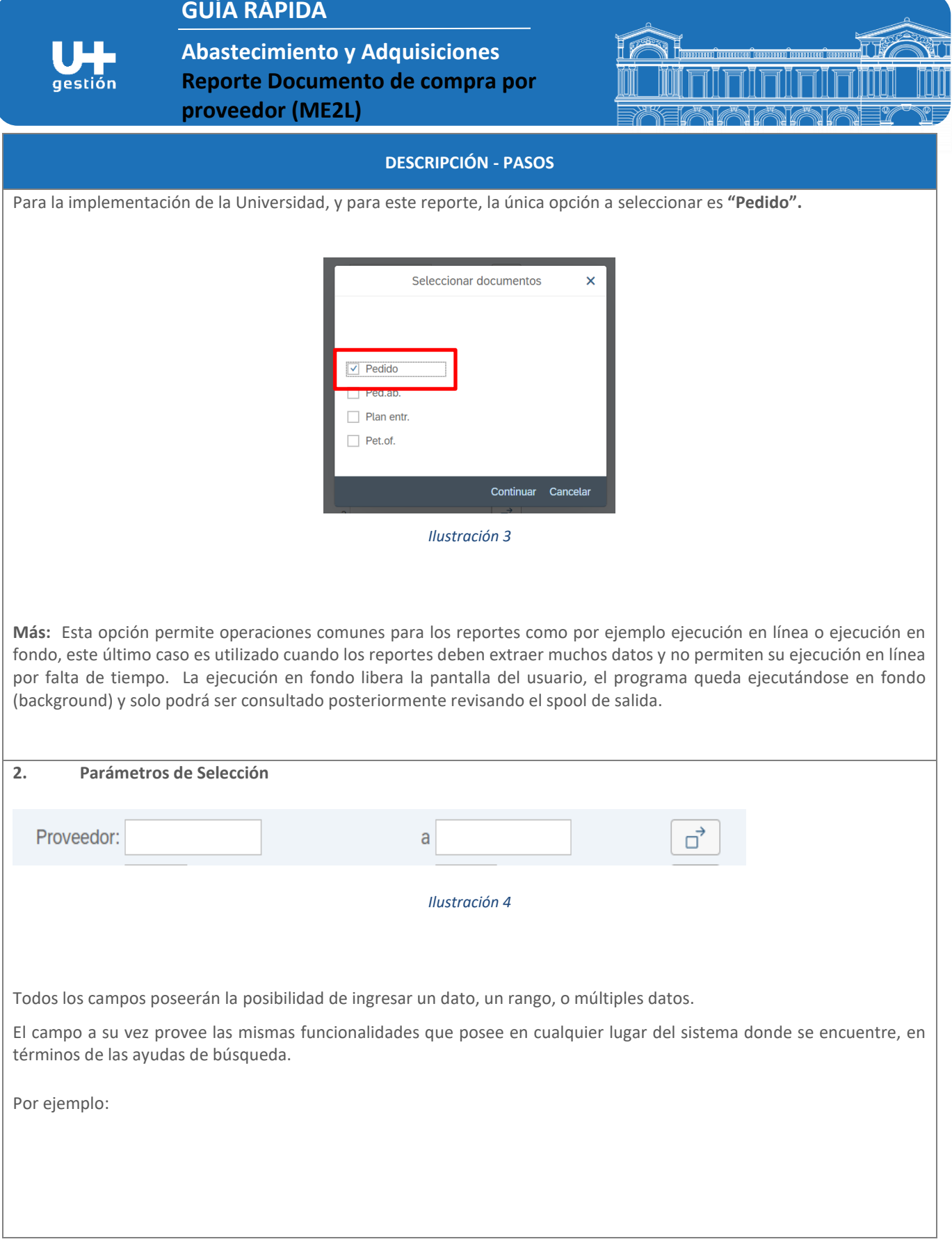

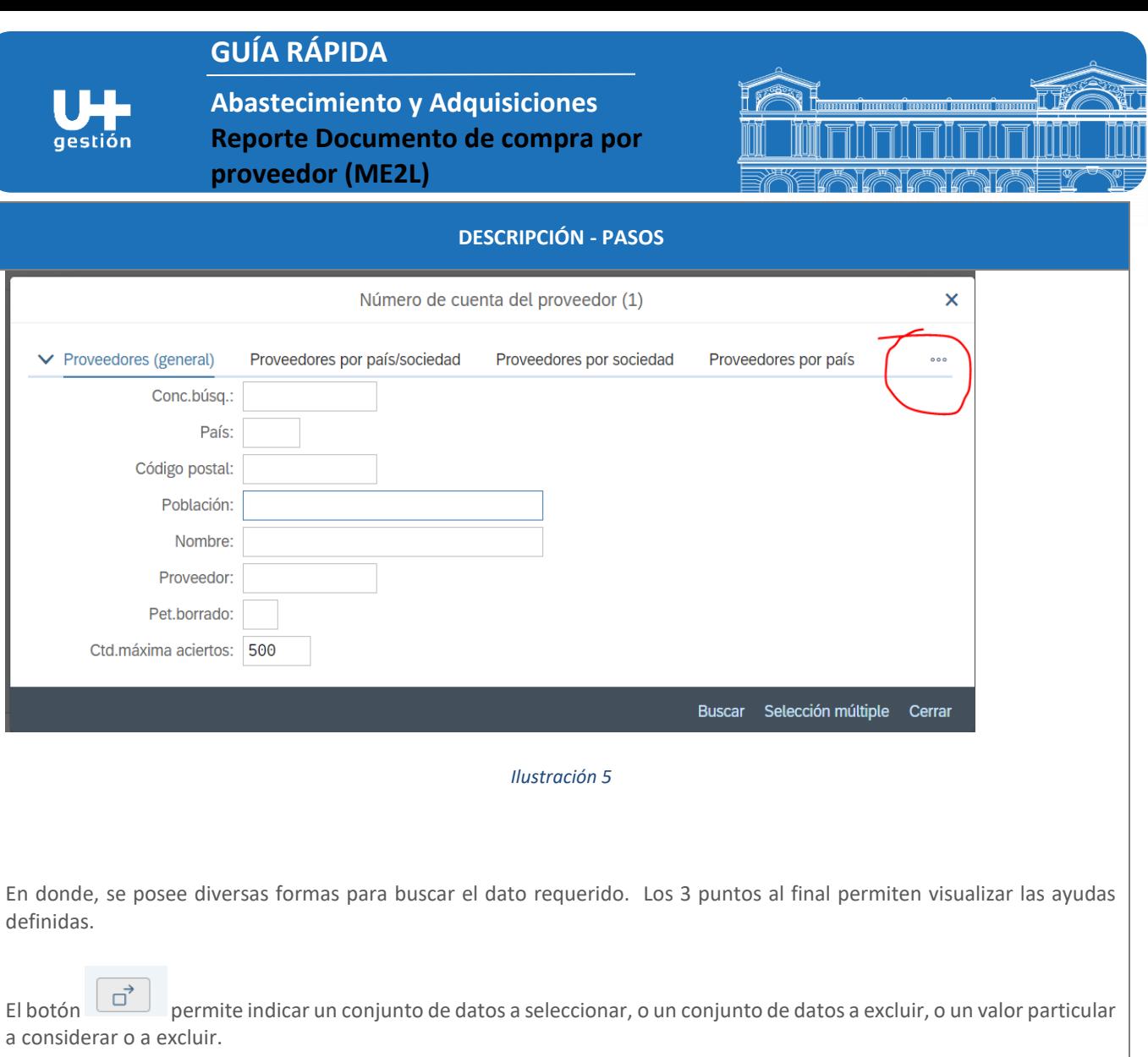

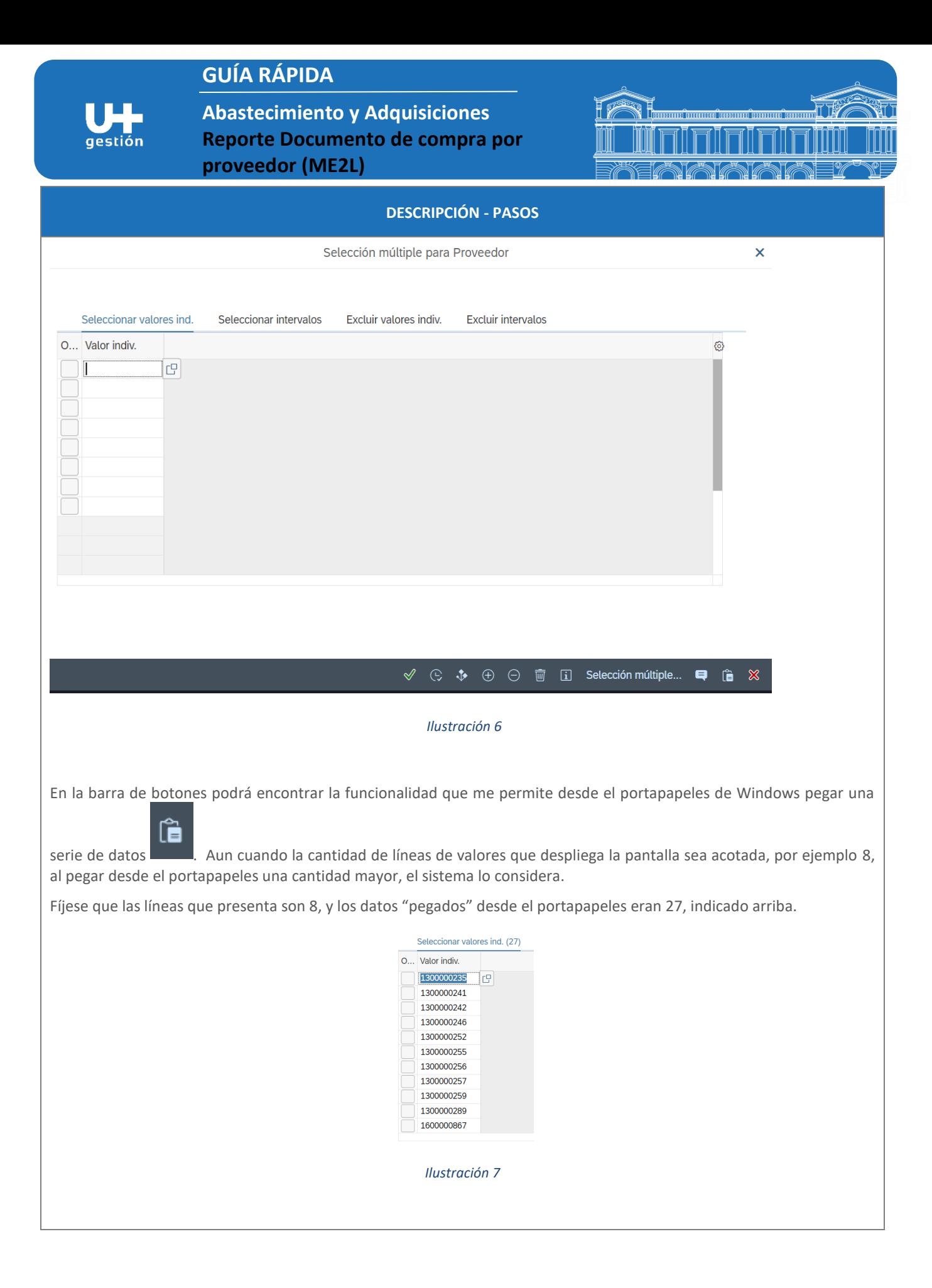

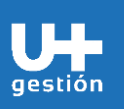

**Abastecimiento y Adquisiciones Reporte Documento de compra por proveedor (ME2L)**

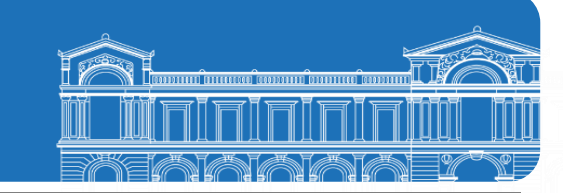

### **DESCRIPCIÓN - PASOS**

El campo "Alcance de Lista" posee las propiedades de desplegar de forma gráfica o como grilla los datos, así como los datos a desplegar, por ejemplo.

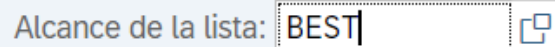

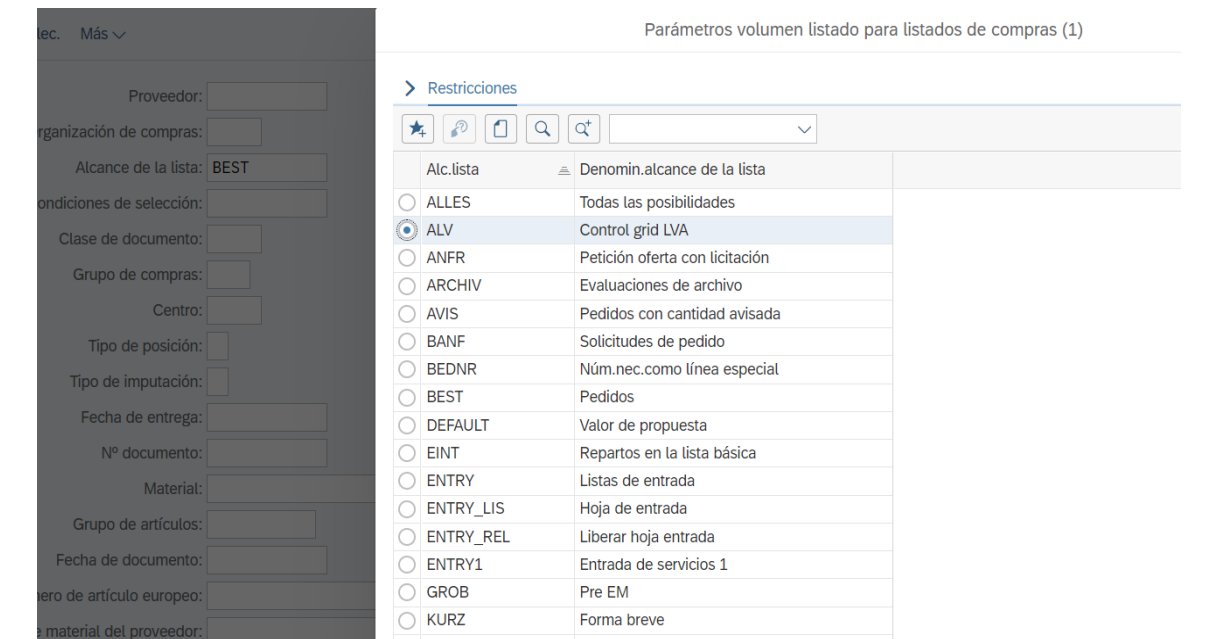

*Ilustración 8*

aestión

**Abastecimiento y Adquisiciones Reporte Documento de compra por proveedor (ME2L)**

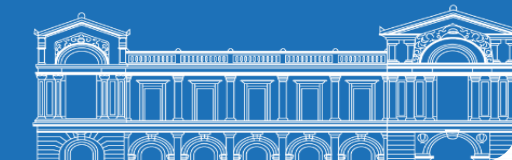

**DESCRIPCIÓN - PASOS Salida BEST SAP**  $\overline{\left(}$ Documentos de compras por proveedor Visualizar documento Visualización de impresión Historial pedido Modificaciones Repartos Servicios Más $\vee$ Pedido  $CL.$ Proveedor Nom OgC Fe.pedido Pos. Material Texto breve Grupo art. B P I Ce. Alm. Ctd.pedido UM Precio net Moneda por UM 6400000157 ZHON 1300000201 Jorge Riger Hernandez Yajure C40 14.10.2022 00010 6000000174 Honorarios No Académ SERV00042 K C401  $1$  UN 944.290 CLP 1 UN UN 0 CLP  $0,00%$ por entregar  $\Theta$ por facturar  $\odot$ **UN** 0 CLP  $0,00%$ 00020 6000000174 Honorarios No Académ SERV00042 K C401  $\mathbf{1}$ **UN** 944.500 CLP 1 UN 0 CLP  $0,00%$ por entregar  $\odot$ **UN** por facturar 944.500 CLP 100,00 %  $\mathbf{1}$ UN 00030 6000000174 Honorarios No Académ SERV00042 *Ilustración 9* **Salida ALV**  $\leq$  SAP Documentos de compras por proveedor Detailles  $\triangleq \equiv \nabla \Sigma$   $\Sigma$   $\Sigma$   $\Omega$   $\infty$   $\Omega$   $\infty$   $\infty$   $\mathbb{R}$   $\mathbb{R}$   $\infty$   $\Omega$  Presentación preliminar Repartos Imputación Más Doc.compras • Pos. Cl.doc. Tp. GCp Historial pedido/Docu.orden entrega Fecha doc. Material Texto breve Grupo artículos Proveedor/Centro suministrador 1300000201 Jorge Riger Hernandez Yajure 6400000157  $10$   $7HON$   $F$  $C40$ @ON\OHistorial pedido/Docu orden entrega 14 10 2022 6000000174 Honorarios No Académico SERV00042 20 ZHON F  $C40$ @ON\QHistorial pedido/Docu.orden entrega 14.10.2022 6000000174 Honorarios No Académico **SERV00042**  $30$  ZHON F C40 14.10.2022 6000000174 Honorarios No Académico **SERV00042** Proveedor/Centro suministrador 1300000235 LUCANO RENT A CAR S.A. 4000000004 10 ZCMP F C53 @ON\OHistorial pedido/Docu.orden entrega 20.10.2022 6000000338 ARRIENDO DE VEHÍCULOS **SERV00038** Proveedor/Centro suministrador 1300000238 Gabriela Julia Bade Mejias 6400000244 10 ZHON F C10 **SERV00042** @ON\QHistorial pedido/Docu.orden entrega 25.10.2022 6000000174 Honorarios No Académico Proveedor/Centro suministrador 1300000241 ALINER SERVICIOS DE ALIMENTACION 4000000048 **SERV00008** 10 ZCMP F C51 @ON\QHistorial pedido/Docu.orden entrega 03.11.2022 6000000410 Serv. Coffee break día 25 oct. 20 un. 20 ZCMP F C51 @0N\QHistorial pedido/Docu.orden entrega **SERV00008** 03.11.2022 6000000410 Serv. Coffee break día 26 oct. 50 un. 30 ZCMP F C51 @0N\QHistorial pedido/Docu.orden entrega 03.11.2022 6000000410 Serv. Coffee break día 27 oct. 50 un. **SERV00008** Proveedor/Centro suministrador 1300000242 EMMANUEL NICOTRA VENTAS

*Ilustración 20*

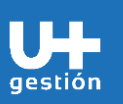

**Abastecimiento y Adquisiciones Reporte Documento de compra por proveedor (ME2L)**

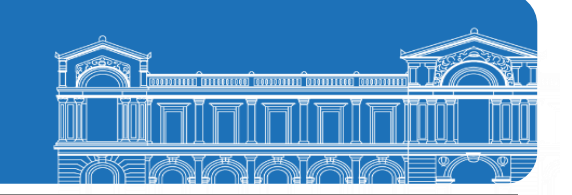

**DESCRIPCIÓN - PASOS**

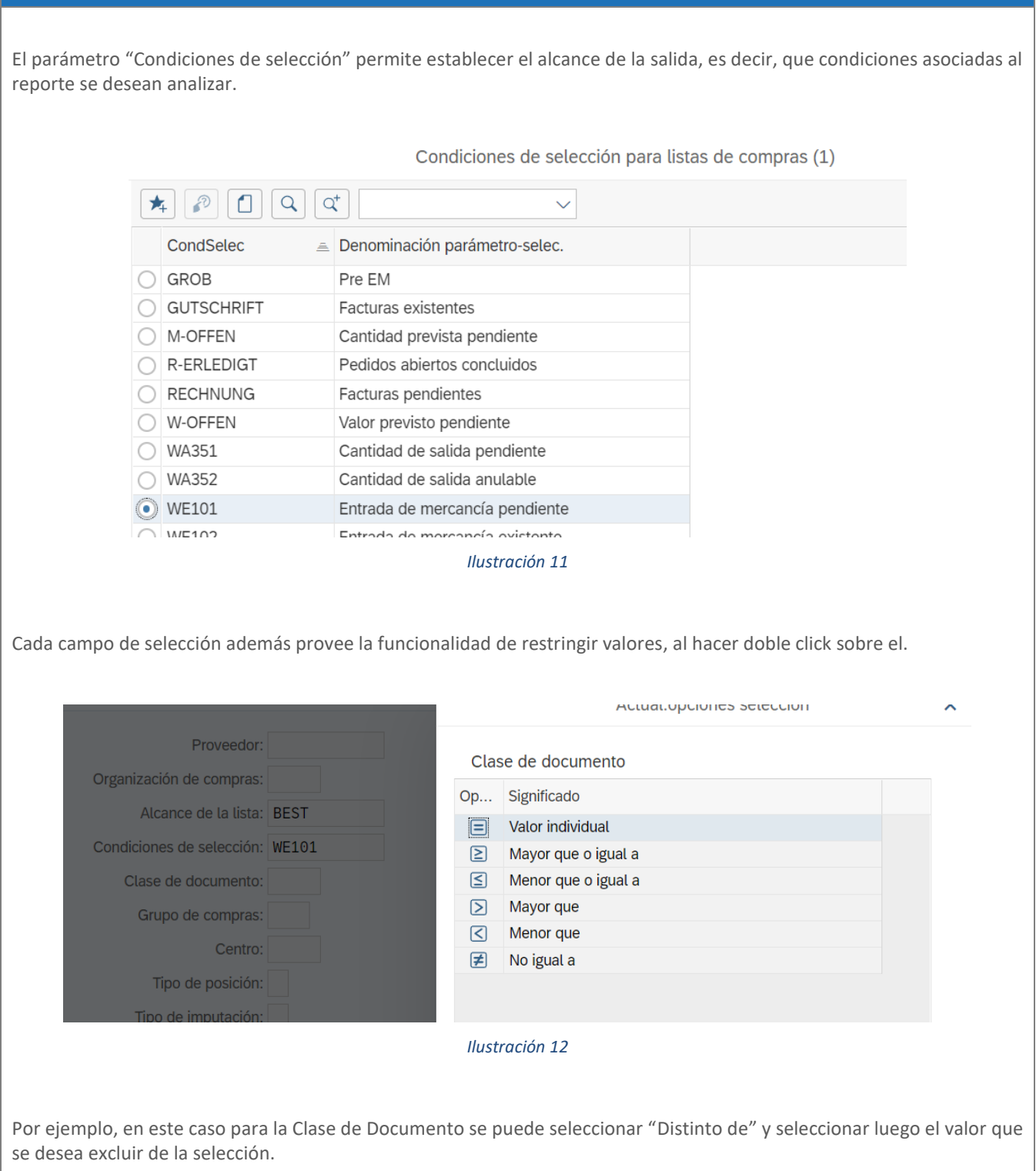

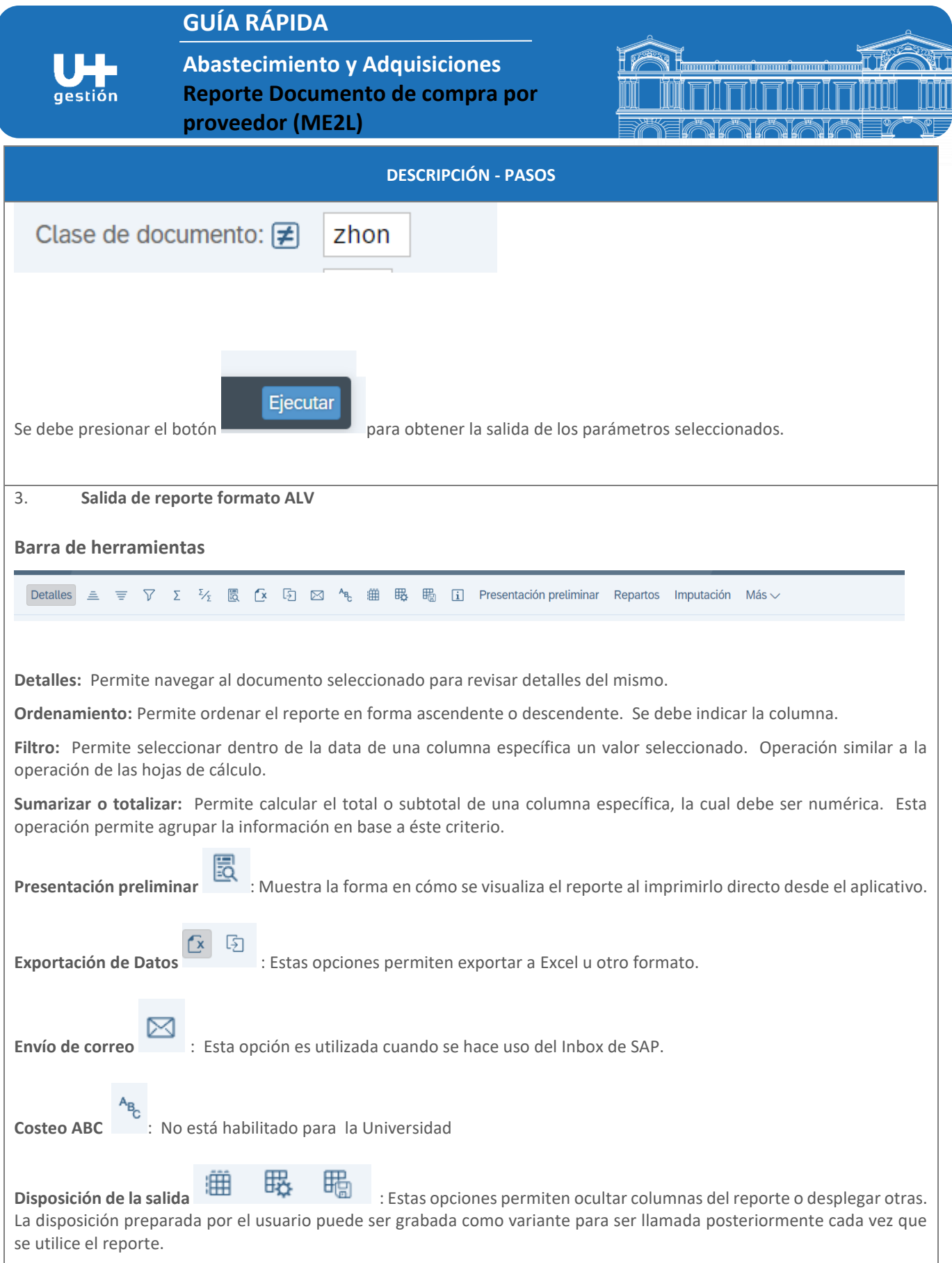

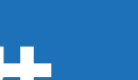

**Abastecimiento y Adquisiciones Reporte Documento de compra por** 

**proveedor (ME2L)**

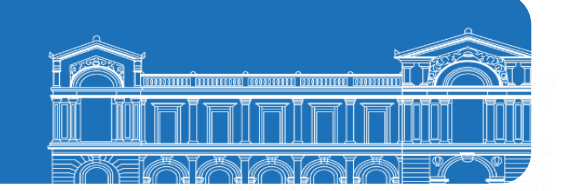

#### **DESCRIPCIÓN - PASOS**

qestión

**Imputación** : Este botón es de utilizar porque permite visualizar le historial del pedido de compra.

Entiéndase por Historial de Pedido, a todas las operaciones que ocurren con cada una de las posiciones del pedido de compra, entradas de mercadería, anulaciones, ingreso de hojas de entrada, registros de facturas, etc. Que se asocian al ciclo de compra.

#### 4. **Ejemplo de análisis de salida del reporte**

Imputación

Sumarizar o totalizar por la cantidad total del pedido.

Con esta salida del reporte se pueden observar cuales son los pedidos que poseen cantidades pendientes de recepción.

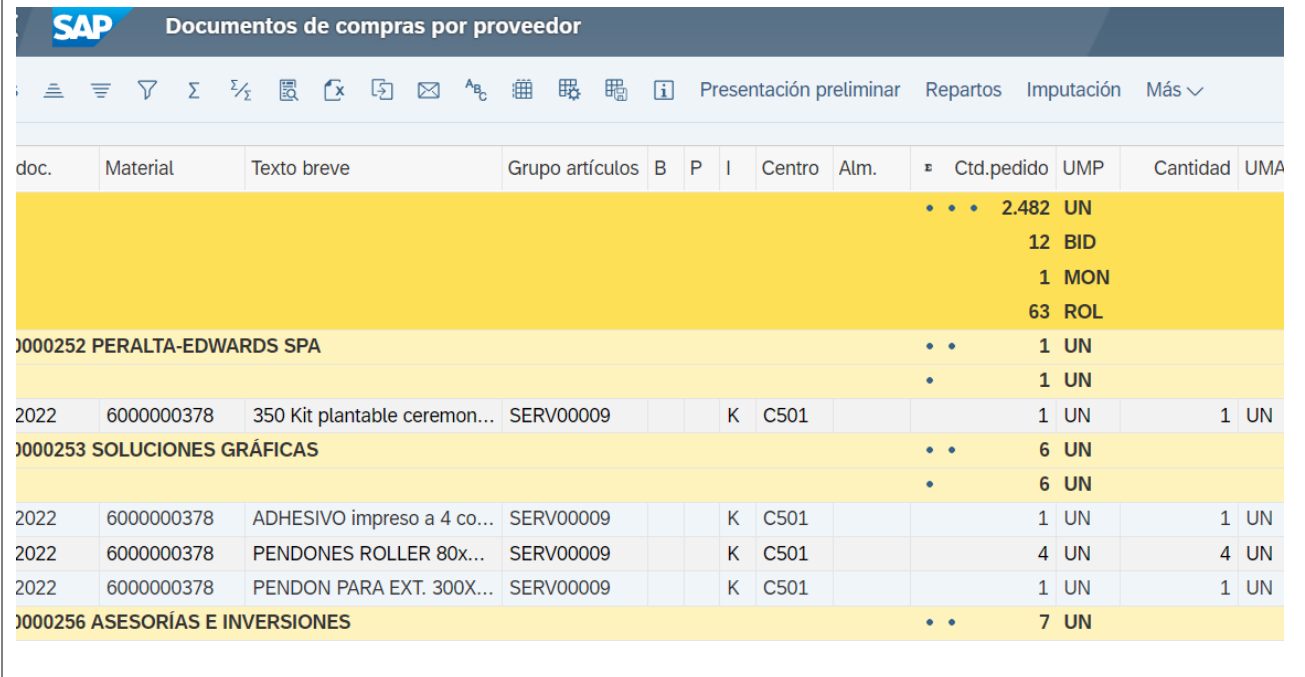

#### *Ilustración 33*

La columna cantidad por entregar indica lo pendiente por recepcionar.

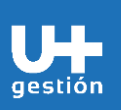

**Abastecimiento y Adquisiciones Reporte Documento de compra por proveedor (ME2L)**

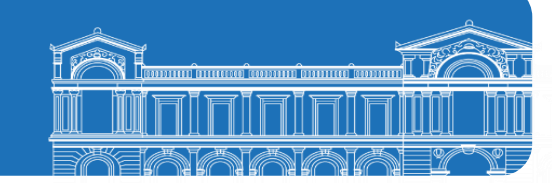

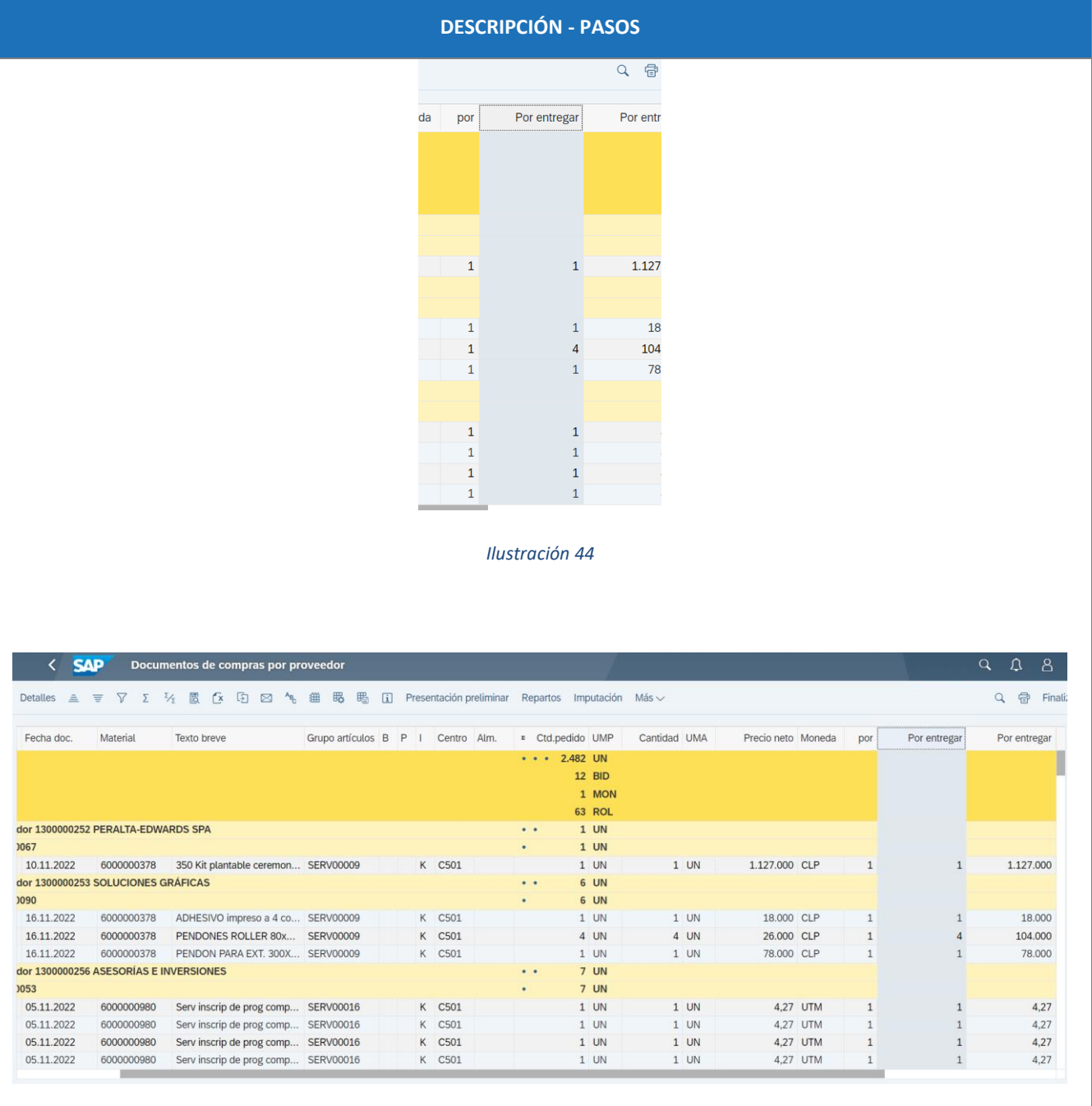

*Ilustración 15*

Para revisar el pedido se marca la línea como en la imagen **¡Error! No se encuentra el origen de la referencia.**.

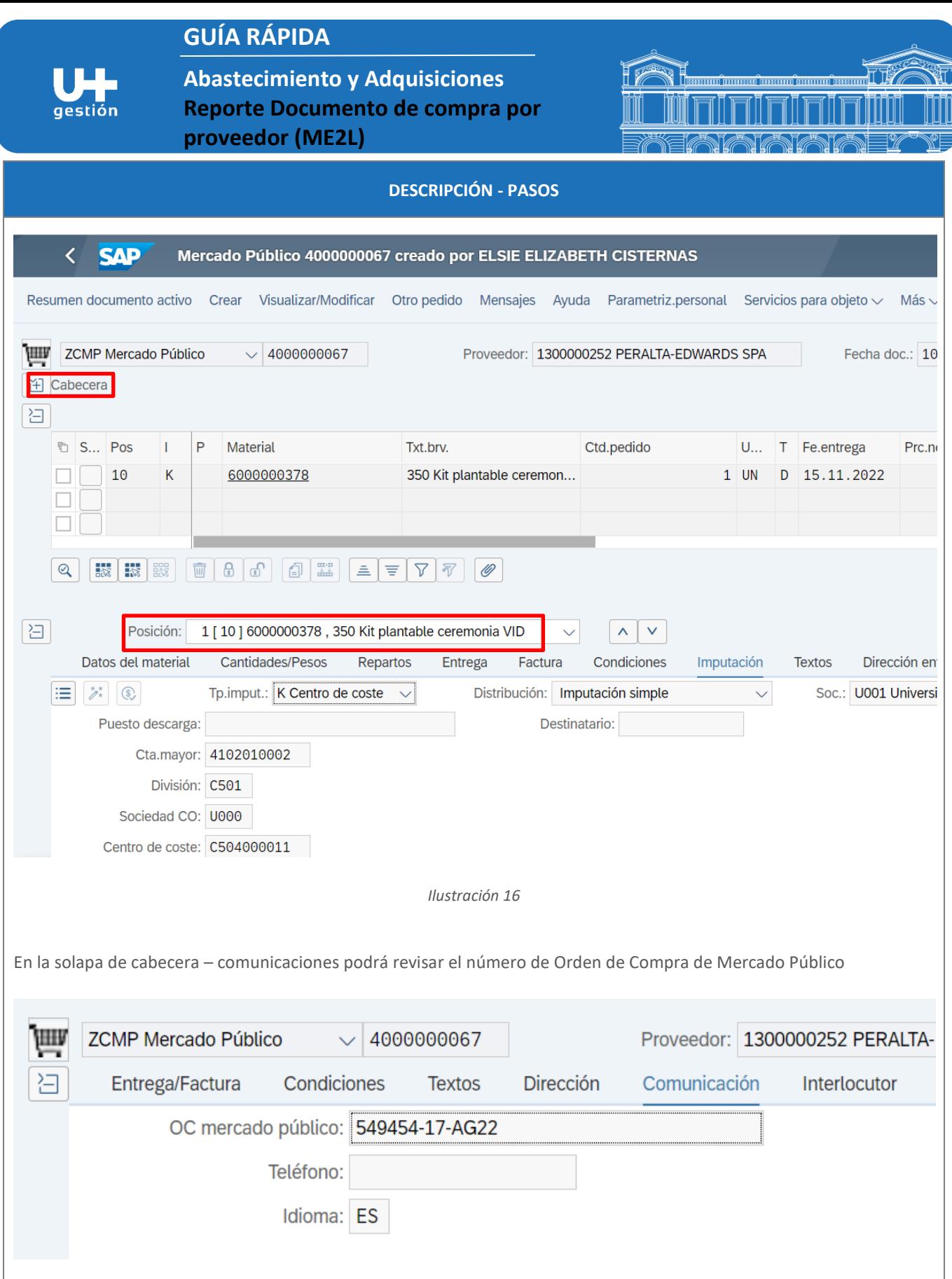

*Ilustración 17*

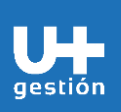

**Abastecimiento y Adquisiciones Reporte Documento de compra por proveedor (ME2L)**

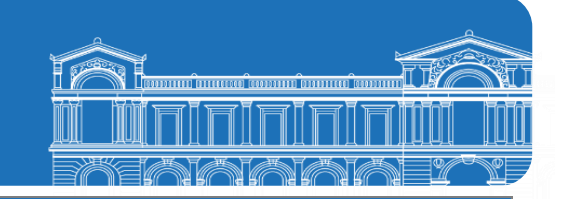

### **DESCRIPCIÓN - PASOS**

A nivel de posición, para la posición 10 se visualiza que no existe historial de pedido, es decir, no se ha recepcionado o ingresado factura con referencia al pedido.